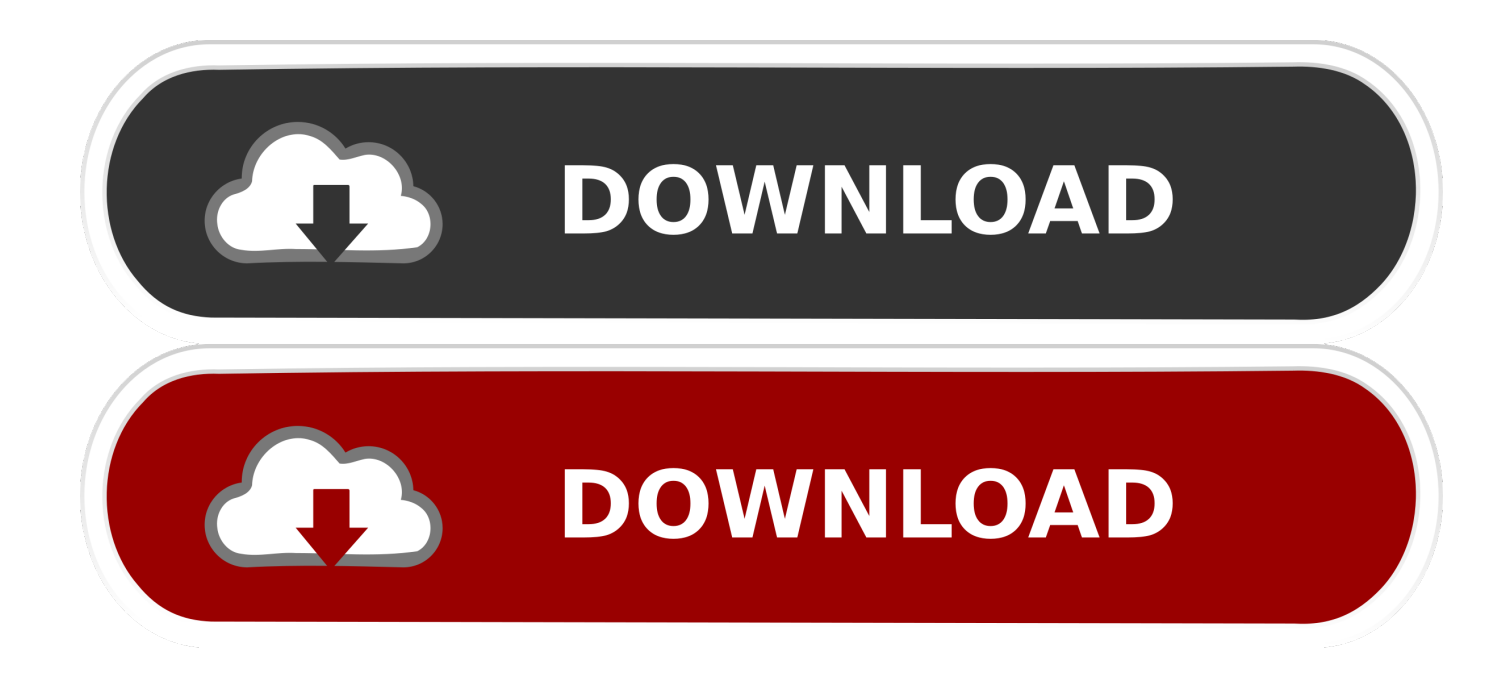

[Cara Mengunduh Email Gmail Html](https://imgfil.com/1tib3c)

[ERROR\\_GETTING\\_IMAGES-1](https://imgfil.com/1tib3c)

[Cara Mengunduh Email Gmail Html](https://imgfil.com/1tib3c)

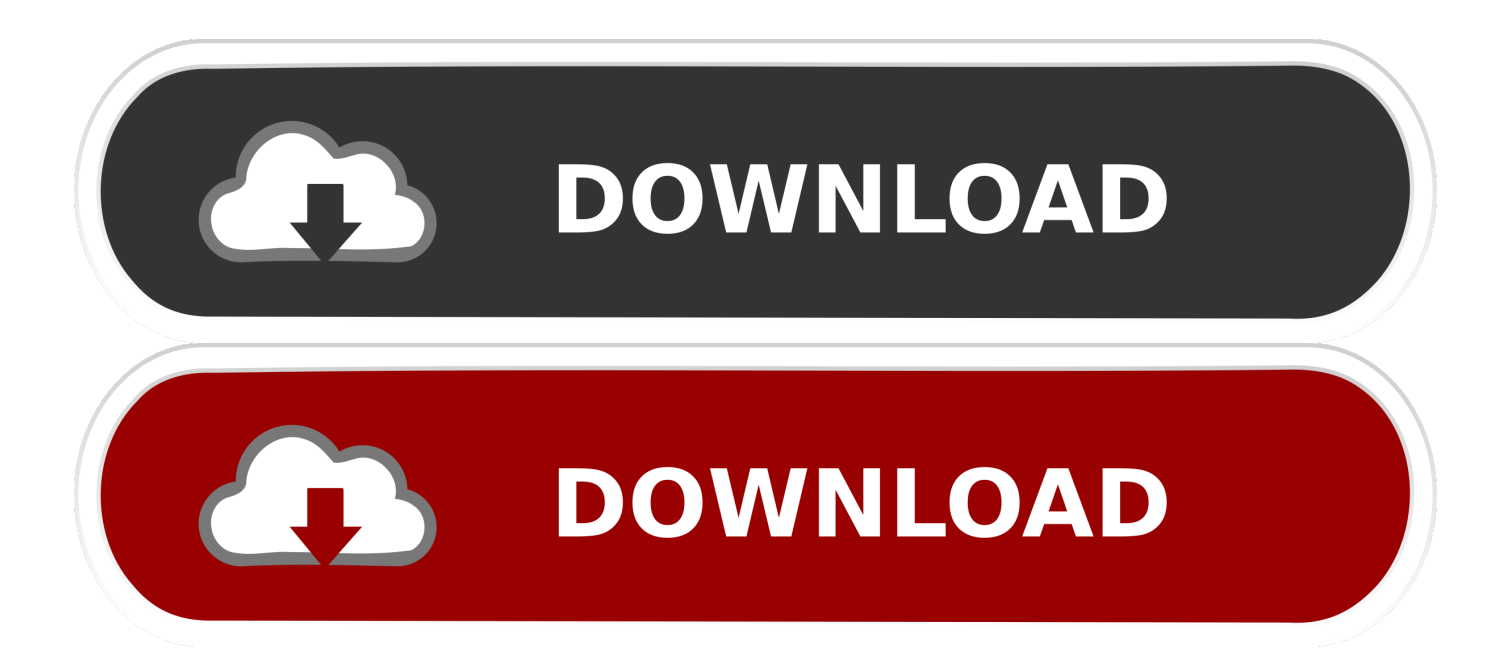

Masukkan alamat gmailmu • Masukkan kata sandi gmailmu • Akan muncul persetujuan agar dropbox diperbolehkan untuk mengakses akun gmailmu.

Untuk mengerti lewat gmail dan dropbox simak dibawah ini 1 Pastikan kamu sudah memiliki akun gmail dan dropbox Tidak seperti akun gmail dan yang memang sudah terintegrasi sejak pembuatannya, dropbox harus dibuat secara terpisah.. Selanjutnya, penerima email bisa mengunduh file tersebut Salah satu cara untuk mempermudah proses masuk dan menggunakan email gmail lewat hp adalah dengan cara memasang aplikasi google mail tersebut di hp dan anda dapat mengunduh aplikasi tersebut via google playstore untuk pengguna hp android sedangkan untuk anda pengguna IOS dapat mengunduh aplikasi google mail lewat.

## [Download free Oront Burning Kit 2 Premium last version](http://exlopagal.unblog.fr/2021/02/24/download-free-oront-burning-kit-2-premium-last-version-better/)

Bagaimana bisa men-download salinan email dari Gmail di komputer Anda? Klik Tautkan. [Quickbooks Mac Desktop 2017](http://rectedistio.blogg.se/2021/february/quickbooks-mac-desktop-2017-download.html) [Download](http://rectedistio.blogg.se/2021/february/quickbooks-mac-desktop-2017-download.html)

ERROR\_GETTING\_IMAGES-[1Mac Ox Lion 10.7 Free Download](https://neicoamaci.over-blog.com/2021/02/Mac-Ox-Lion-107-Free-Download.html)

## [Best Rpg Games For Gbc](http://orlatona.unblog.fr/2021/02/24/best-rpg-games-for-gbc-cracked/)

 Cara Mengirim Email Pakai Gmail dan DropBox Tapi, selain google drive, kamu juga bisa menggunakan sistem cloud lain yaitu dropbox.. Tentu jumlah tersebut sangat terbatas jika kamu ingin mengirim video, audio, atau file lain yang ukurannya besar dan berjumlah banyak.. PENGATURAN STEALTH - Cara backup email Gmail ke komputer Tutorial lengkap Cara Mengirim Banyak File Besar Lewat Gmail dan Dropbox dengan mudah.. Selanjutnya, penerima email bisa mengunduh file tersebut Umumnya pengguna gmail bisa langsung untuk mengirim file berukuran besar. [Best Torrent Download Software For](http://adceshightrat.unblog.fr/2021/02/24/best-torrent-download-software-for-mac/) [Mac](http://adceshightrat.unblog.fr/2021/02/24/best-torrent-download-software-for-mac/)

## [Free download program Resort Management Software Free](https://polopederson.doodlekit.com/blog/entry/13588792/free-download-repack-program-resort-management-software-free)

Dengan melalui sistem cloud, kamu akan mengirim link penyimpanan ke email yang kamu tuju.. Jadi, langkah awal yang harus lakukan adalah memliki kedua akun tersebut Jika kamu belum punya akun dropbox.. Cara Mengirim Banyak File Besar Lewat Gmail dan Dropbox, Gmail memiliki fasilitas untuk mengirim file.. Sistem cloud google drive juga sudah terintegrasi langsung dengan gmail Saat membuat akun gmail, secara otomatis kamu juga mengaktifkan akun google drive.. Mulai dari file berbentuk video, audio, dokumen, dan sebagainya Akan tetapi, besar file yang dapat dikirim sangat terbatas.. Caranya: • Masuk ke laman dropbox berikut • Isi kolom pendaftaran di sebelah kanan (isi kolom email dengan akun gmail yang akan kamu gunakan untuk mengirim file) • Setelah semua kolom terisi, jangan lupa centang persetujuan terhadap syarat dan ketentuan dropbox.. Saat hendak mengirim file berukuran besar pun langsung terintegrasi dengan google drive.. • Yang terakhir adalah klik daftar Atau gunakan cara berikut untuk langsung daftar menggunakan akun gmailmu.. Melalui sistem penyimpanan ini, kamu bisa mengirim file hingga bergiga giga dan dalam jumlah banyak.. Untuk mengatasi keterbatasan ukuran file yang bisa dikirim, kamu bisa menggunakan sistem penyimpanan cloud. cea114251b [How To Download The Wolf Among Us For Mac](https://suspicious-shannon-eabf34.netlify.app/How-To-Download-The-Wolf-Among-Us-For-Mac)

cea114251b

[Shoutcast For Mac Download Free](https://michaelescobedo.doodlekit.com/blog/entry/13588793/top-shoutcast-for-mac-download-free)